# SHL.

# SHL Release Notes

## **28 July 2023**

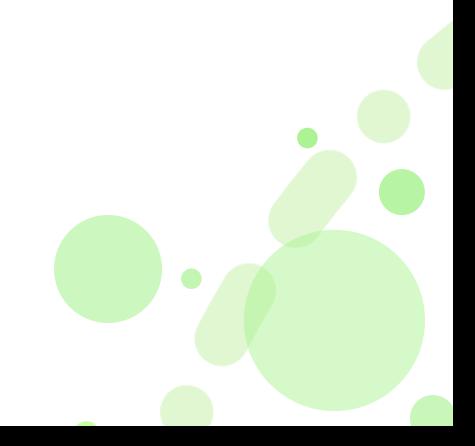

### **End interview for candidates on exit interview - New Feature**

#### **What is the End interview for candidates on exit interview?**

This is a new capability we are adding to TalentCentral+ for Smart Interview Live (SIL). Through the introduction of this new capability, interviewers will be able to end an interview for a candidate, and then complete ratings/scoring or writing overall comments.

All three scheduling options (manual/direct, self-scheduling, and virtual lobby) support this feature.

#### **Why did we build this End interview for candidates on exit interview?**

During the interview process, a concern has been raised by interviewers about rating candidates while the candidates are still on the interview call. This situation makes the interviewers feel uneasy and nervous, as they can see the candidate on video while evaluating their performance. The lack of active conversation during the rating process adds to this discomfort. The interviewers often must ask the candidates to end the call by asking them to end the interview.

With this enhancement, interviewers will have the ability to remove the candidate from the interview call once it concludes. This will allow the interviewers to take their time to thoughtfully rate the candidates' responses and complete their overall ratings and feedback.

#### **What is the customer impact of the End interview for candidates on exit interview?**

Both our existing and new customers will get to see this new feature when they start using Smart Interview Live (SIL). This is a standard feature and requires no additional flag to be enabled.

#### **What does End interview for candidates on exit interview look like?**

#### **Interviewer experience**

1. When interviewers click exit interview, they see 'Ratings' modal with a CTA 'End interview for candidates'

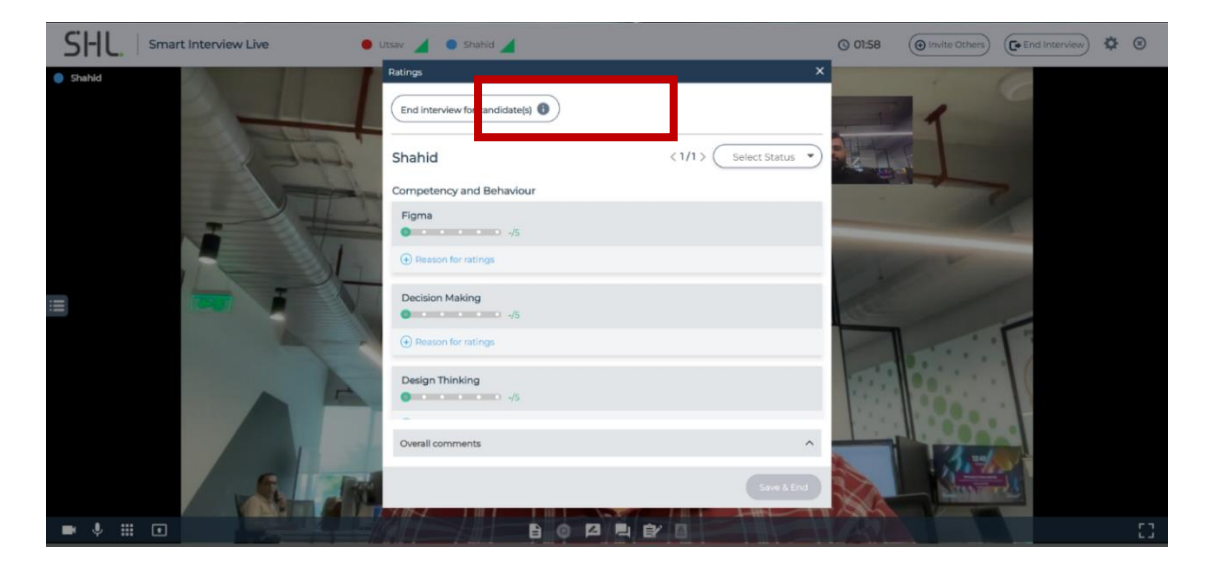

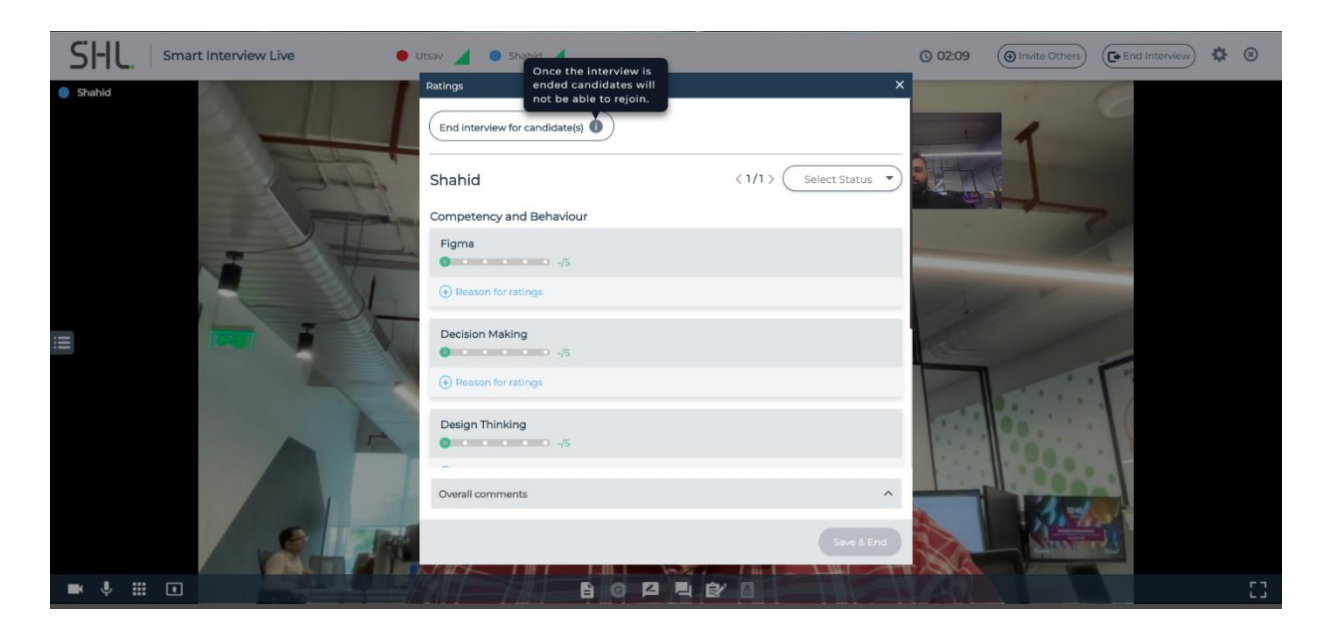

2. When interviewers hover on 'End interview for candidates', they see the below screen.

3. After interviewers have clicked 'End interview for candidates', the candidate is removed, and they can rate.

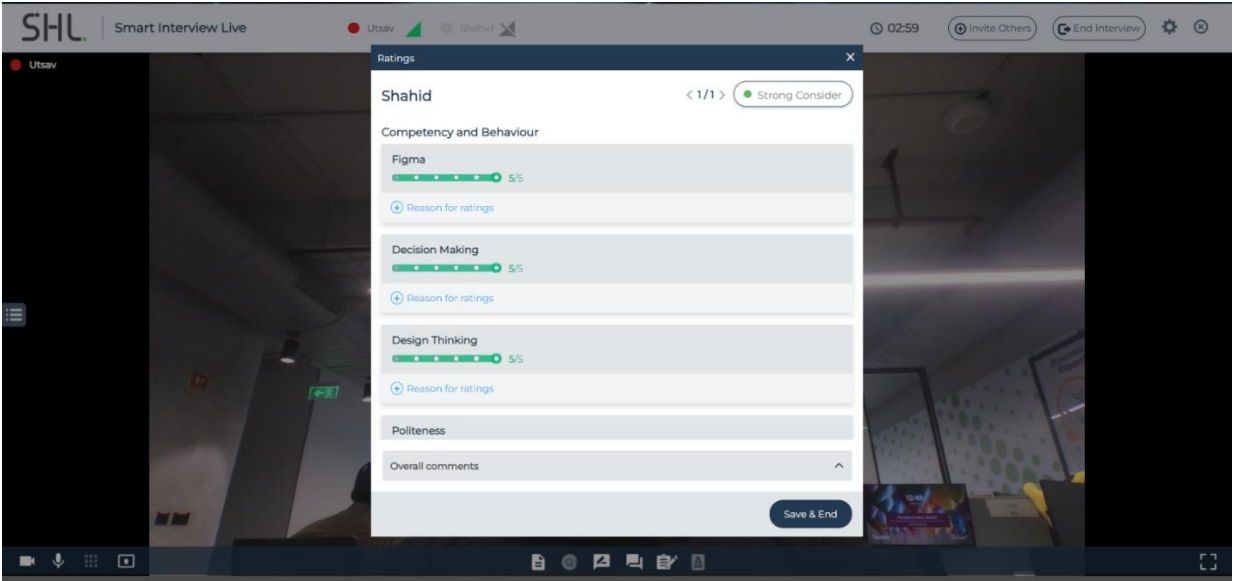

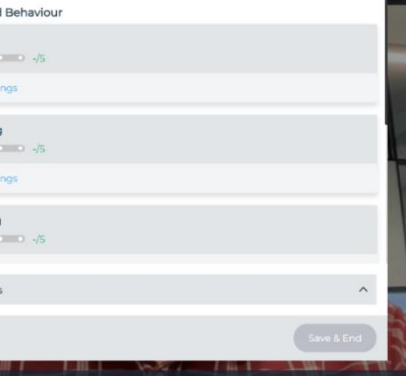

#### **Candidate experience**

4. After interviewers have clicked 'End interview for candidates', candidates get a screen as below.

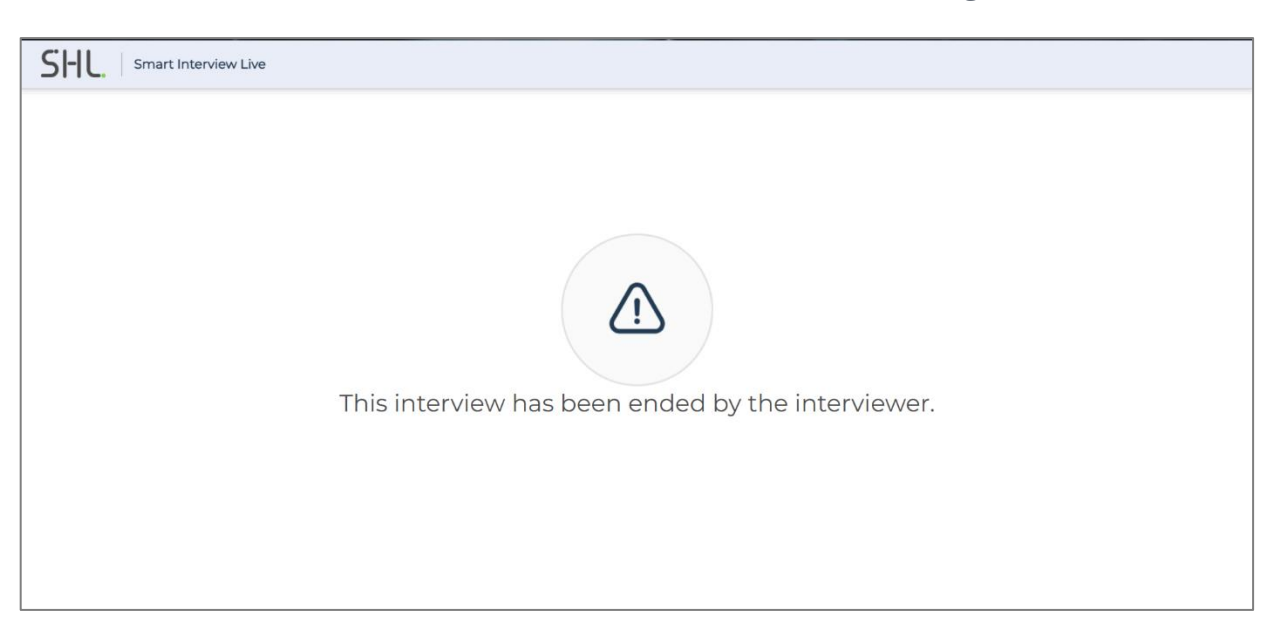

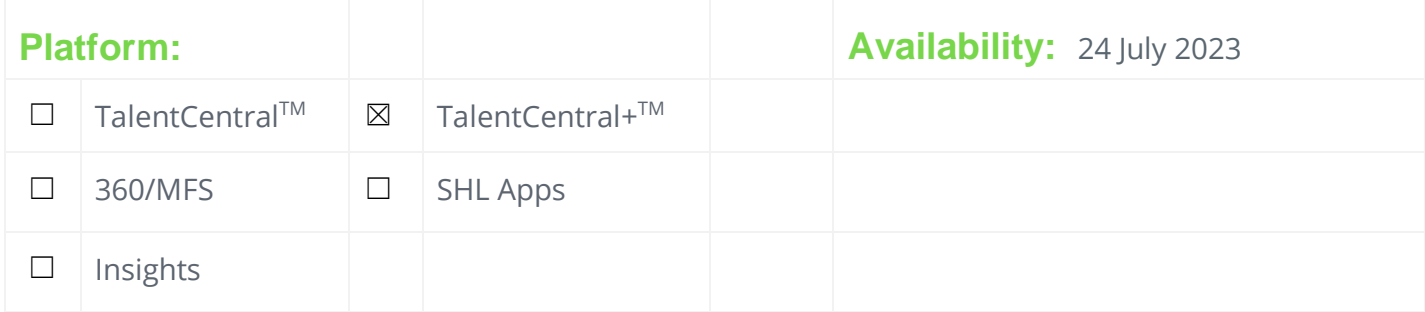

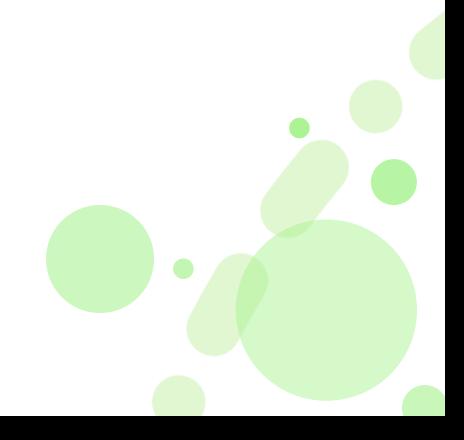

### **Product Availability - TM Report Updates**

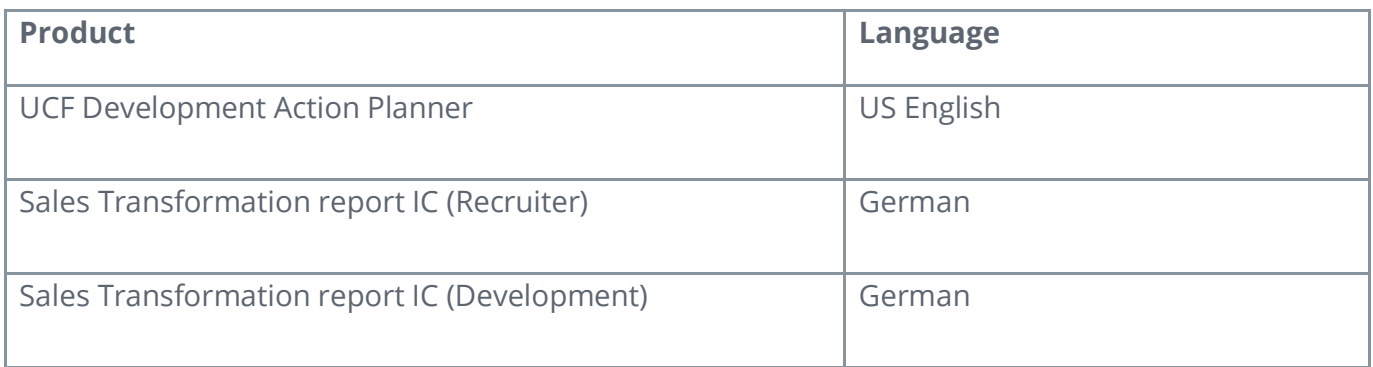

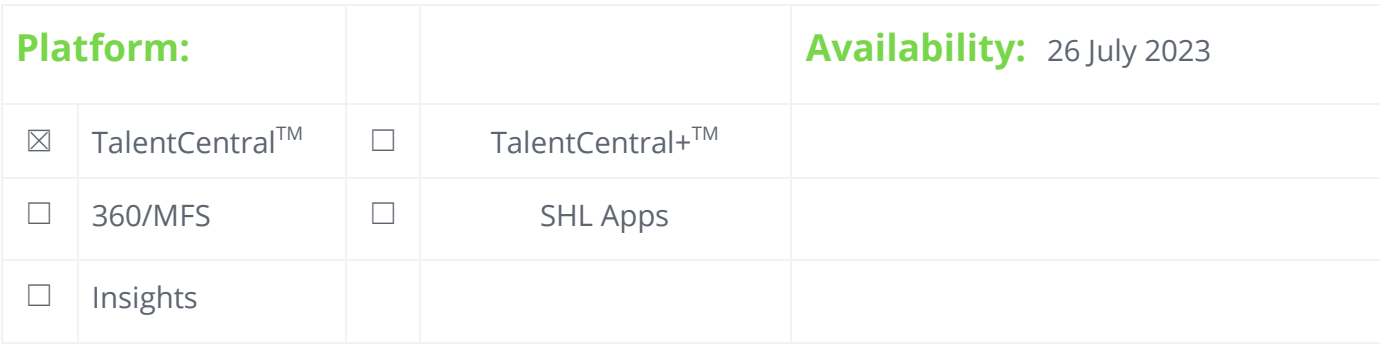

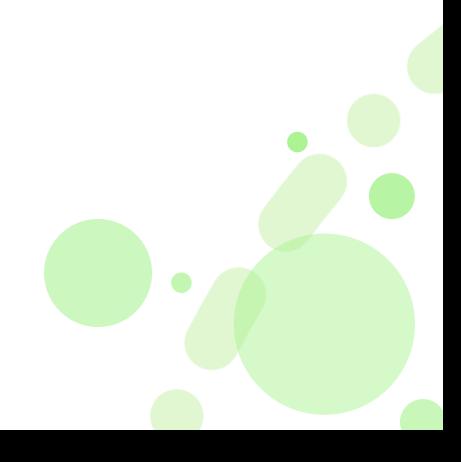